## **Fare un QUIZ**

Il quiz è un'attività che permette al docente di progettare e realizzare dei test di valutazione che possono consistere in domande a scelta multipla, domande con risposta vero-falso, domande a risposta breve ed altri tipi di domande. I Quiz includono un sistema di valutazione delle risposte.

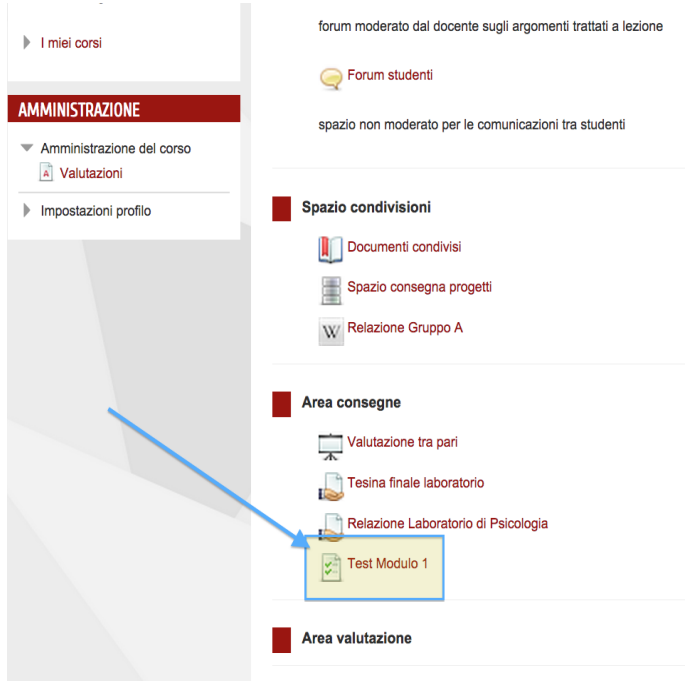

Per svolgere il quiz si deve selezionare l'attività "TEST MODULO 1"

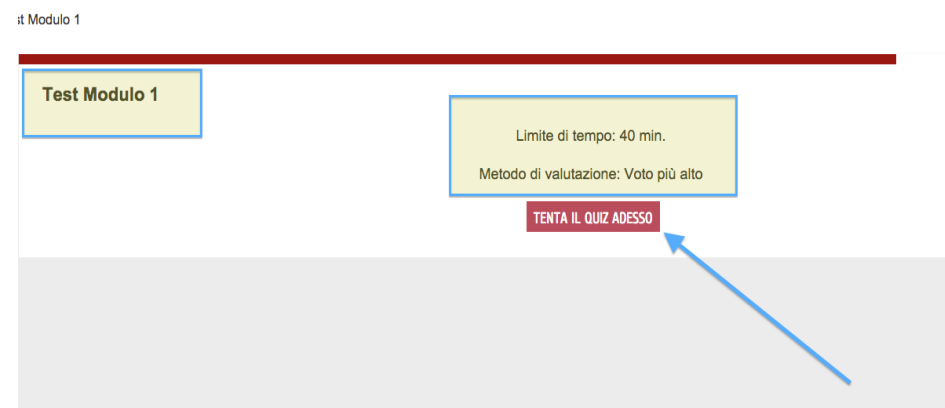

e successivamente su "Tenta il quiz adesso".

La schermata successiva ci chiederà se siamo sicuri di avviare il tentativo.

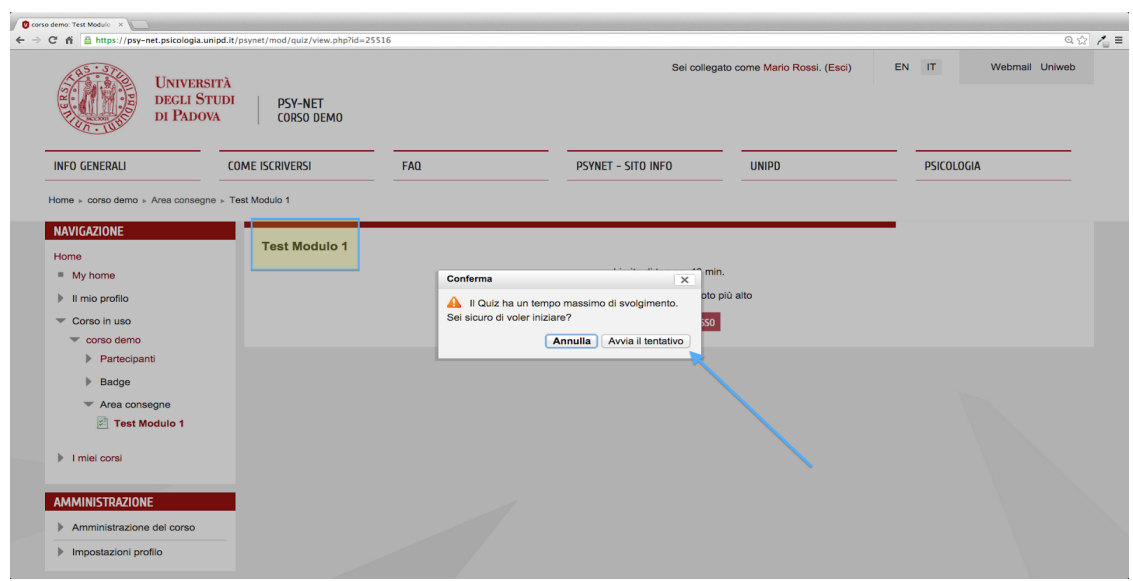

Clicchiamo su "Avvia il tentativo".

Alla sinistra della pagina è presente il blocco "Navigazione quiz" in cui compaiono il numero delle domande a cui rispondere ed il timer che ci indica il tempo rimanente.

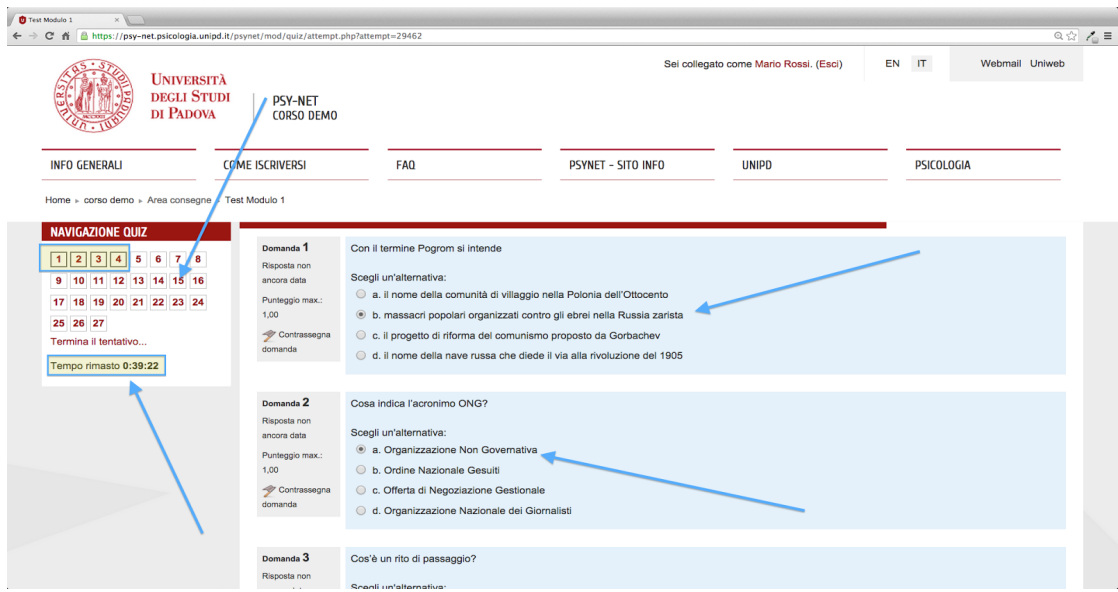

Per rispondere alle domande è sufficiente selezionare con il mouse una delle risposte a disposizione: il sistema, infatti, memorizza automaticamente tutte le scelte compiute dallo studente. Nel blocco "Navigazione quiz" verranno evidenziate le domande alle quali abbiamo risposto mentre le domande saltate risulteranno non evidenziate: in questo modo possiamo cliccarci sopra e rispondervi successivamente.

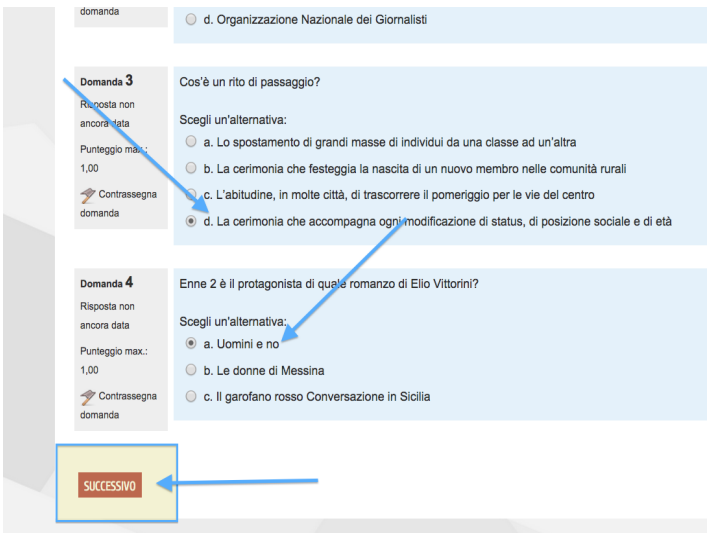

Si possono scorrere le pagine anche cliccando sul pulsante "Successivo" oppure possiamo cambiare pagina cliccando sui numeri corrispondenti alle domande lasciando così in sospeso le domande a cui non vogliamo rispondere in quel momento.

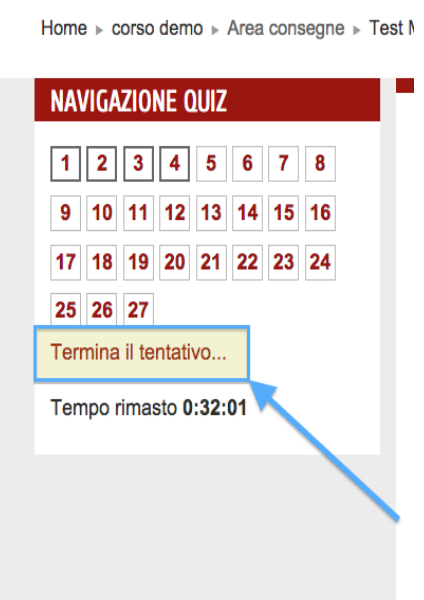

Per porre porre termine al Quiz è sufficiente cliccare su "Termina il tentativo".

Al termine del quiz apparirà la schermata in cui vengono indicate le risposte salvate e quelle ancora non date.

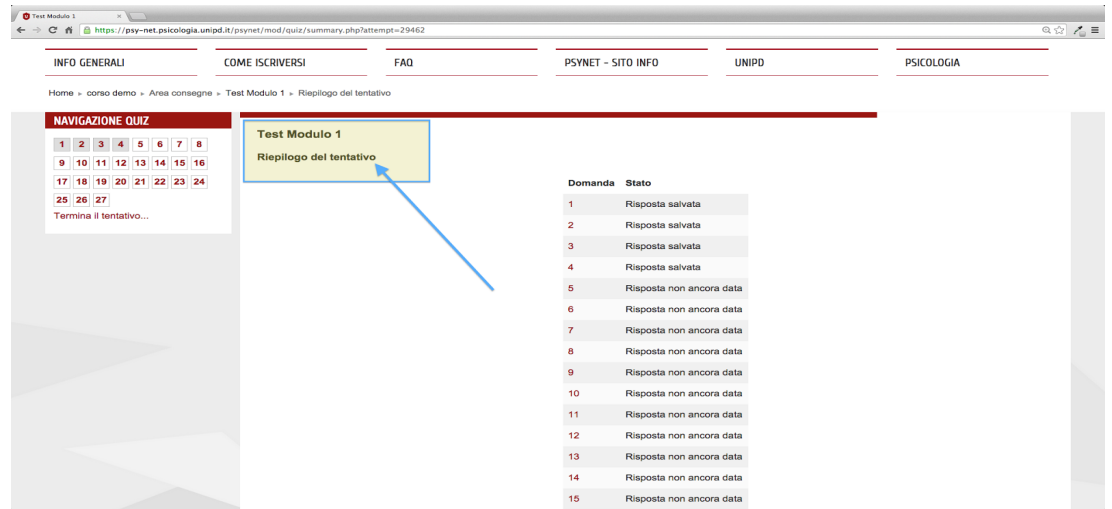

Possiamo decidere se ritornare al quiz cliccando su "Torna al tentativo" e rispondere alle domande ancora non date oppure inviare le risposte date terminando il quiz cliccando su "Invia tutto e termina".

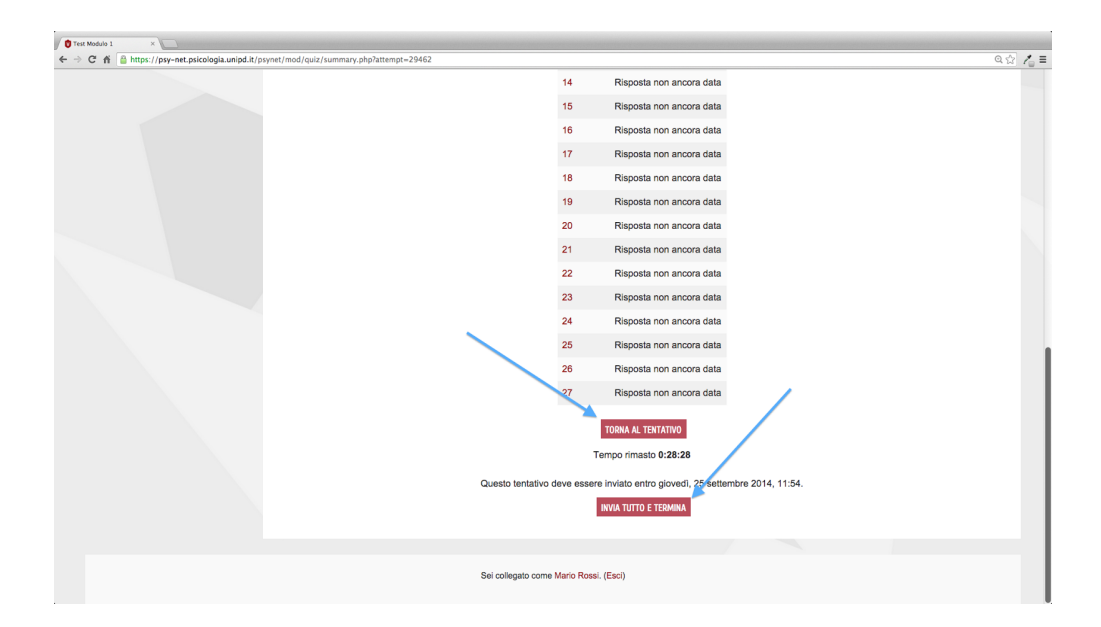

Se nella successiva finestra di conferma si sceglierà "Annulla" si annullerà la scelta appena compiuta mentre cliccando invece su "Invia tutto e termina" si confermerà la scelta appena fatta.

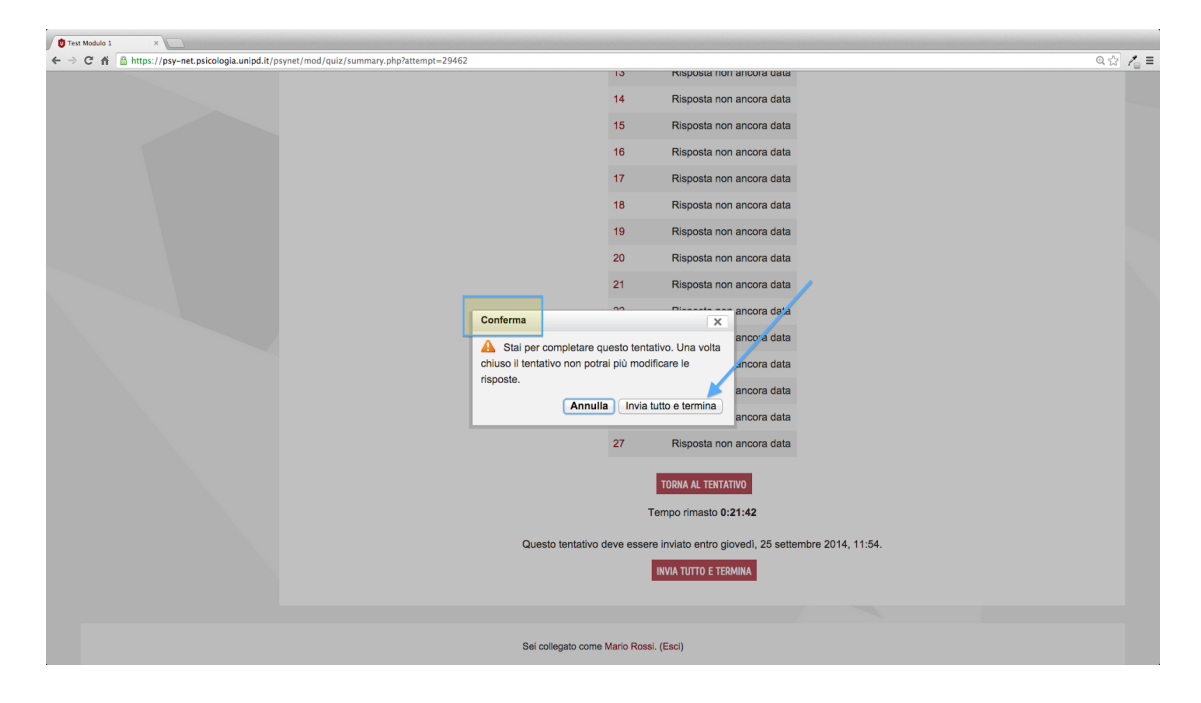

Le risposte fornite compariranno quindi nelle successive pagine di riepilogo.